These release notes pertain to the January 2013 Monthly release of the CRSP US Stock and Index databases.

## JANUARY 2013 DATA EDITS

### **GROUP EDITS**

| BEGIN DATE | END DATE | DESCRIPTION                                                                                                    |
|------------|----------|----------------------------------------------------------------------------------------------------|
| 0          | 0        | Reviewed list of 67 permnos with unconfirmed sharecodes (10,30,50,70,80), and replaced with confirmed sharecodes (11,14,31,51,71,81,88,89,7) over the |
|            |          | period 1972-2006.                                                                                                    |

### **INDIVIDUAL EDITS**

| PERMNO | COMPANY NAME                     | BEGIN DATE | END DATE | DESCRIPTION                                                                                                    |
|--------|----------------------------------|------------|----------|----------------------------------------------------------------------------------------------------|
| 87152  | CENTURY REALTY TRUST             | 19990827   | 19990827 | Added price and shares data for 19990827                                                                                                    |
| 92982  | DEER CONSUMER PRODUCTS INC       | 20120810   | 20130110 | Removed halt record from 20120813-20130110 and added delist array on 20120810.                                                                                                    |
| 89812  | GRANITE REAL ESTATE INVT TRUST   | 20120523   | 20121120 | Changed distribution code to 1332 from 1232 for dividends on ex-dates 20120523 and 20121120. Changed distribution code to 1332 from 1232 and dividend amount to 0.506430 from 0.502750 for dividend on ex-date 20120822. |
| 78741  | GREAT BASIN GOLD LTD             | 20120914   | 20130129 | Removed halt record from 20120917-20130128 and added delist array on 20120914                                                                                                    |
| 87381  | HONG KONG TELEVISION NETWORK LTD | 20121231   | 20121231 | Changed dividend amount to 0.386877 from 0.387091 on ex-date 20121231.                                                                                                    |
| 44768  | INTERFACE INC                    | 20120514   | 20121231 | Removed Class A from ticker for 20120514-present                                                                                                    |
| 69534  | M L MACADAMIA ORCHARDS L P       | 19860605   | 20130131 | Changed name to MAUNA LOA MACADAMIA PARTNERS LP from MAUNA LOA MACADAMIA PARTNERS for 19860605-19981004.                                                                                                    |
| 77069  | NUVEEN MI QLTY INC MUNI FD INC   | 19911017   | 20121231 | Name changed to NUVEEN MI QLTY INC MUNI FD INC from NUVEEN MI INC QLTY MUNI FD INC for the entire history.                                                                                                    |
| 13586  | PENTAIR LTD                      |            |          | Changed distribution code to 1232 from 1222 for distribution on ex-date 20121024                                                                                                    |

## FILE VERSION SPECIFICS

This table contains version specific information for the CRSP Stock Files with data ending January 2013. It contains the number of securities and information about the maximums of the event arrays.

| FILE CODE | # OF SECURITIES | MAX NAMES | MAX DISTS | MAX SHARES | MAX DELISTS | MAX GROUPS | MAX NASDIN | FIRST PERMNO | LAST PERMNO |
|-----------|-----------------|-----------|-----------|------------|-------------|------------|------------|--------------|-------------|
| DAZ       | 29592           | 39        | 1538      | 1435       | 1           | 4          | 2409       | 10000        | 93436       |
| MAZ       | 29563           | 39        | 1538      | 1435       | 1           | 4          | 2409       | 10000        | 93436       |

| CALENDAR                     | DATE RANGE        | DATE INDEX RANGE |  |
|------------------------------|-------------------|------------------|--|
| Daily trading calendar       | 19251231-20130131 | 1-23052          |  |
| Month-end trading calendar   | 19251231-20130131 | 1-1046           |  |
| Year-end trading calendar    | 19251231-20141231 | 1-90             |  |
| Quarter-end trading calendar | 19251231-20141231 | 1-357            |  |
| Weekly trading calendar      | 19260102-20130131 | 1-4544           |  |

# CRSPACCESS PRODUCT INFORMATION

To simplify installation for our subscribers, data are bundled into product groups. Information relevant to each product group is listed in the table below.

| PRODUCT NAME                               | DATABASE  | MEDIA | SIZE    | INDEXES                                                                                                    | PORTFOLIOS     | COMPONENTS & DESCRIPTION                                                                                                    |
|--------------------------------------------|-----------|-------|---------|----------------------------------------------------------------------------------------------------|----------------|----------------------------------------------------------------------------------------------------|
| CRSP 1925 US Stock and<br>Index Database   | FIZyyyymm | DVD   | 3.8 GB  | All CRSP indexes and portfolio asignments                                                                                                    | All portfolios | DI - 1925 Daily US Stock & Index Database<br>MI - 1925 Monthly US Stock & Index<br>Database<br>IF - CRSP Supplemental US Indexes |
| CRSP 1925 US Stock                         | FAZyyyymm | DVD   | 3.4 GB  | CRSP NYSE/ AMEX/<br>NASDAQ Value-weighted<br>Market, CRSP NYSE/<br>AMEX/ NASDAQ Equal-<br>weighted Market, S&P<br>500 Composite, NASDAQ<br>Composite |                | DA - 1925 Daily US Stock MA - 1925 Monthly US Stock IN - CRSP Limited US Indexes                                                 |
| CRSP 1962 US Stock                         | A6Zyyyymm | DVD   | 3.0 GB  | CRSP NYSE/ AMEX/<br>NASDAQ Value-weighted<br>Market, CRSP NYSE/<br>AMEX/ NASDAQ Equal-<br>weighted Market, S&P<br>500 Composite, NASDAQ<br>Composite |                | D6 - 1962 Daily US Stock<br>M6 - 1962 Monthly US Stock<br>IN - CRSP Limited US Indexes                                           |
| CRSP 1962 US Stock and<br>Index Database   | AXZyyyymm | DVD   | 3.3 GB  | See FIZ                                                                                                    | All portfolios | DX - 1962 Daily US Stock & Index Database MX - 1962 Monthly US Stock & Index Database IF - CRSP Supplemental US Indexes          |
| CRSP 1925 US Indexes                       | IFZyyyymm | DVD   | 116 MB  |                                                                                                    |                | IF - CRSP Supplemental US Indexes                                                                                                |
| CRSP/Compustat Merged<br>Database          | CMZyyyymm | DVD   | 8.28 GB |                                                                                                    |                | CM - Compustat Data formatted in CRSPAccess Database                                                                             |
| Daily & Monthly Treasuries in CRSPSift     | TRZyyyymm | DVD   | 226 MB  |                                                                                                    |                | TR - Database format for use with CRSPSift                                                                                       |
| Daily & Monthly Treasuries<br>Files        | TFZyyyymm | DVD   | 1.2 GB  |                                                                                                    |                | TF - New expanded daily and monthly files in EXCEL, SAS, and ASCII formats                                                       |
| Daily & Monthly Legacy<br>Treasuries Files | TLZyyymm  | DVD   | 1.16 GB |                                                                                                    |                | TL - Legacy daily and monthly files in EXCEL,<br>SAS, and ASCII formats                                                          |
| Mutual Fund Database                       | MFZyyyymm | DVD   | 6 GB    |                                                                                                    |                | MF - Mutual Funds                                                                                                    |
| CRSP/Ziman Daily & Monthly REIT            | RAZyyyymm | DVD   | 217 MB  |                                                                                                    |                | RD - Daily REITs<br>RM - Monthly REITs                                                                                           |
| CRSP/Ziman Monthly REIT                    | RMZyyyymm | DVD   | 10.3 MB |                                                                                                    |                | RM - Monthly REITs                                                                                                    |

### DATA INSTALLATION

Instructions and screen shots for installation are written for Windows. Differences related to Linux and Sun or media are noted.

#### **WINDOWS:**

To install data, insert your DVD into the drive and from the Start Menu, select Run d:\setupwin32.exe. Click OK.

#### SUN SOLARIS (DVD INSTALL):

After inserting the DVD, a file manager will open with the file, setupsolaris.bin. Double click on this setup file to begin the installation process.

#### LINUX(DVD INSTALL):

Upon insertion of the DVD, a file manager will open with the file, setuplinux.bin. Double click on this setup file to begin the installation process.

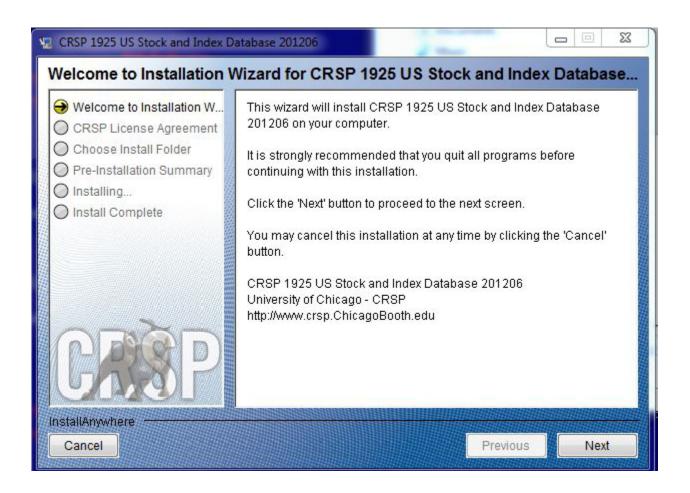

After clicking on **Next** on the Welcome screen, scroll through and read the CRSP Data and Utilities Agreement. Click to accept the terms of the license agreement. Click **Next**.

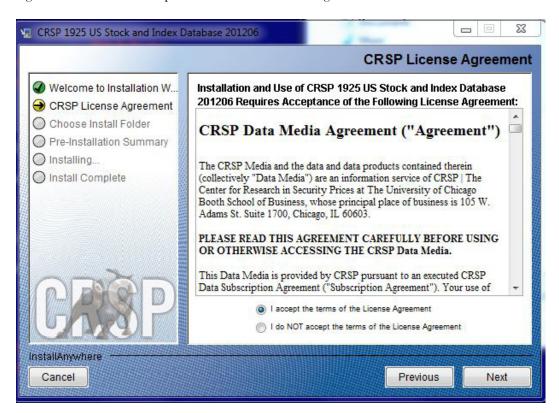

WINDOWS: The default directory for the data installation is c:\crspdata. You may accept or modify it. Click Next.

SUN SOLARIS & LINUX: The default directory for the data installation is /crspdata. You must have write permisson to the directory you specify, for example, /home/username/crspdata.

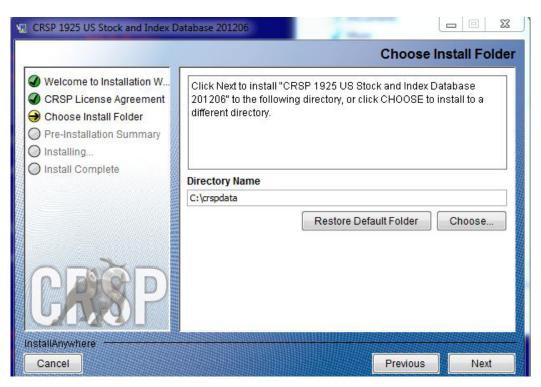

Summary information is displayed: Location, data components and the amount of space that is required for the data. Click on **Install** to proceed.

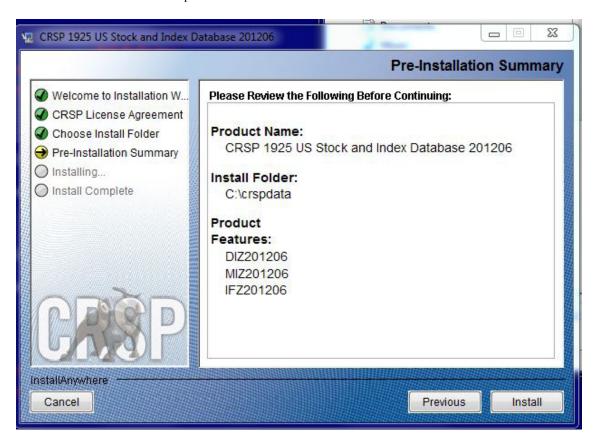

The screen will display the status of the installation.

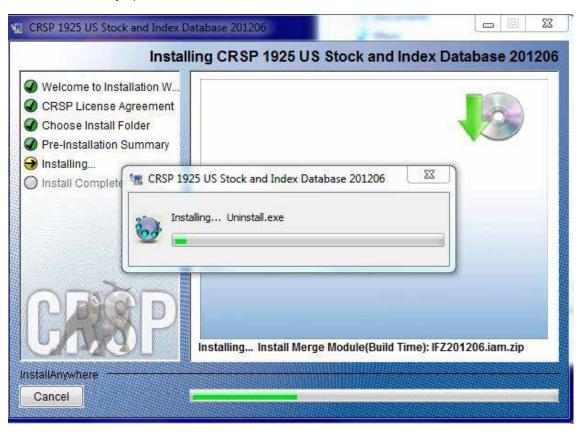

A message indicating the success of the installation appears when the process is complete. Click **Done**.

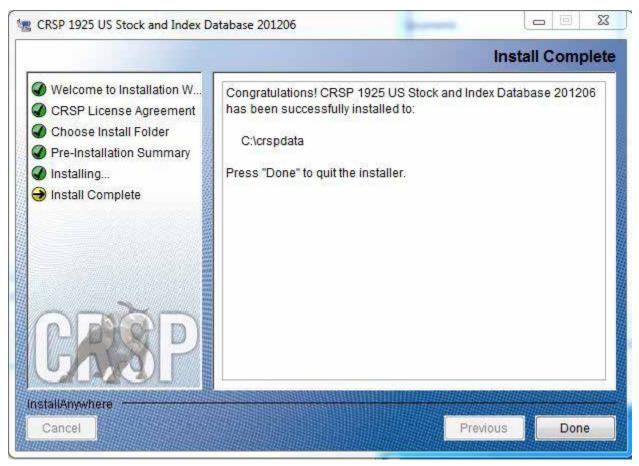

#### LINUX AND SUN SOLARIS ENVIRONMENT VARIABLES

### Important Change for Sun Solaris & Linux Installations:

Following previous installs, the <code>crsp.kshrc</code> file was run upon completion to set both environment variables and software alias values. This new version of InstallAnywhere sets the environment variables directly on the system when the software is installed. The <code>crsp.kshrc</code> file must still be run to set the aliases.

A user may wish to revert back to a previous cut of data or a previous version of the software. In order to do so, CRSP provides shell scripts for users to run that will create a custom-named kshrc file that the user may run to set environment variables at the session level. This process also provides a way for a system administrator to create a script that can be put into the system login process so that the environment variables are seen by all users.

To use a shell script for generating an initialization script file, follow these steps:

1. cd to the root directory where program files have been loaded.

cd accbin

2. If you are running csh shell, enter

source crsp setup.csh

If you are running ksh or bash shell, enter

./ crsp\_setup.sh

3. The script will prompt for data, root, and log directories. Follow the instructions on the prompts in

terms of trailing slashes in directory names.

The script will create new scripts, mycrsp.cshrc in csh or mycrsp.kshrc in ksh. mycrsp is the default that may be changed.

Note: When creating a custom kshrc file, be aware that it will overwrite a like-named file if one exists rather than create a new version. The kshrc file will overwrite all environment variables, so must be completely filled in.

env | grep CRSP can be used to check the CRSP environment variables set.

#### **WINDOWS:**

Location of the software and data may be checked by opening CRSP Client Environment from the CRSPAccess menu. This new utility provides users a quick and simple way of both checking and switching environment variables if necessary. Where, in the past, users had to go through the Control Panel to manipulate the environment variables, this can now be done by quick editing of the Client Environment screen.

Note: For subscribers of the CRSP Compustat Merged database, additional CCM database environments will be displayed for the location of the Compustat data.

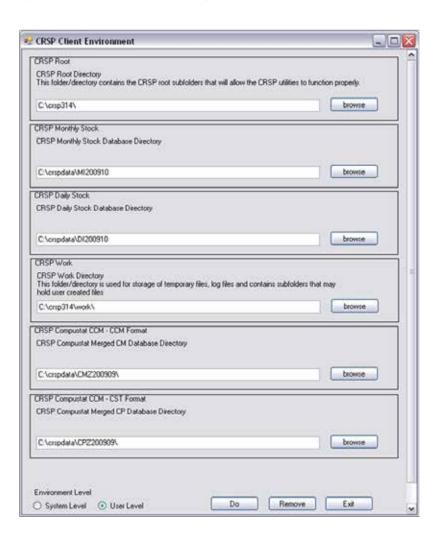

## UNINSTALL

To uninstall the data, go through Start > Control Panel > Add or Remove Programs. The data will appear in the Add or Remove Programs list as the volume label and cut date of the database. For example, the October cut of the 1925 US Stock and Index Database will be displayed as FIZ200910. Highlight your selection, click on the Change/Remove button and follow the prompts.